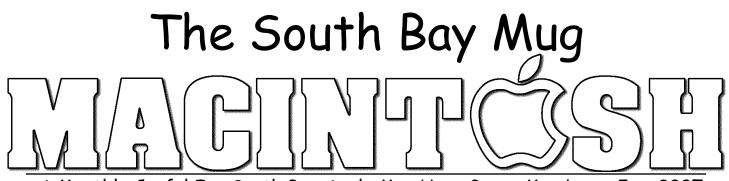

A Monthly Cupful For South Bay Apple Mac User Group Members, Jan. 2007

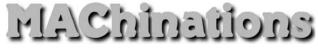

#### A personal view from Bob

#### Who's There?

ust as you lock your house and car, you should use passwords to protect your Mac and it's contents. There are bad guys who will take advantage of any open door. In OS 9 passwords were optional; in OS X, they are de facto. You may complain about having to enter a password to install software or make changes to the System, but it's to protect you. Years ago you only worried about someone with physical access to your Mac; now with full time connections to the Internet, a hacker anywhere in the world is a potential thief.

How much security do you need? Assess your risk. Are you a casual Mac user with little of value or do you use it for business and finance? Apple assumes you're the former and auto-login is enabled by default. Apple's Keychain, where many of your passwords are stored, uses your login password and is automatically unlocked when you log in. If someone, who may do you harm, has physical access to your Mac, change your keychain password, and lock Keychain before going to lunch. This adds a level of security but is an additional hassle. That's life.

Out of the box a wireless router (base station) has encryption turned off and it's up to you to turn it on. Otherwise, with a blank or easily-guessed system password, someone parked in front of your house can access your hard drive, read and copy your files. Turn on WPA or WEP encryption on your wireless router. WPA is OK but WEP is better.

**Password Managers.** It's OK to use a simple password for benign stuff, but if serious money is involved don't use your pet's name or zip code. The more obscure, the better. Ed552C%^"Bn is a strong password, but how do you remember it? Keychain, Apple's builtin password manager, is automatically invoked for many activities, like accessing your mail, but for other things, like logging into a banking site, keychain doesn't work. Use a password manager. It's a database for storing passwords, user names and URLs. They range from free to \$30. The password manager is locked with a master password that you should memorize. Many accept a pass-phrase, a long sequence like "SBAMUGmeetseverylastWedsinRB" that's easy to remember but hard to crack. Most store a URL that can automatically open the sign-in web page. Click-paste your user name and password into the login boxes.

#### PasswordVault and PasswordVault2Go cost \$15.

The Lite version is free but holds only 15 entries.

| There's a versions for the  | ſ |
|-----------------------------|---|
| desktop and "2Go" versions  | ļ |
| for Mac (.app), Linux (Lin) | 1 |
| and PC (.exe), that go on a |   |

|   |   | Data                        |
|---|---|-----------------------------|
| 5 | B | PasswordVault2Go Lite U.app |
|   |   | PasswordVault2Go_Lite_Lin   |
|   |   | PasswordVault2Go_Lite.exe   |

flash drive. All use the same data folder, can be synchronized to the desktop application and opened on "any" computer so long as the flash drive has a universal format (Fat32), the default format.

**Encrypted Disk Image.** My August 2006 article described how to secure private files by putting them into an encrypted disk image. Don't open the disk image with keychain, unless you have a strong, separate keychain password and guard it carefully. Otherwise, if it's automatically opened when you turn on your Mac, your private files are available to anyone with access to your Mac.

**Backup.** Finally, be sure to back up your keychain files, stored in the System and user libraries, as well as password files and any encrypted disk images.

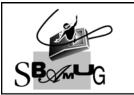

Bob Brooks Helping Beginners 310-545-8060 Bob@SBAMUG.com

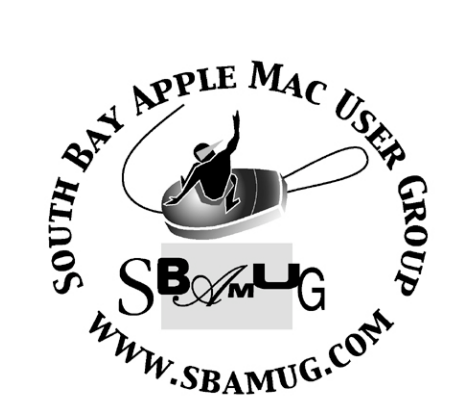

P. O. Box 432 Redondo Beach, CA 90277-0432

310-644-3315 Email: info@sbamug.com

### **Officers & Volunteers:**

President:.....Glen Terry Vice President:.....LJ Palmer Secretary:.....Wayne Inman Treasurer:.....Herb Epp Directors at Large:.....Dave Nathanson, CW Mitchell, Jim Pernal, Dorothy Weeks, George Kiefer, Louise Polsky, Chuck Mulvey Membership Director:....CW Mitchell WebMaster & User Group Ambassador: .....Bob Brooks Server Director:.....Dave Nathanson USPS Liaison:.....Don Myers PD Disk Editor:....Jim Pernal Program Director:.....George Kiefer Newsletter Editor:....Dorothy Weeks Raffle Chairman:.....George Griffiths Refreshment Coordinator:..Louise Polsky

# Welcome to South Bay Apple Mac User Group

You and your friends are invited to attend our next meeting. Our membership dues are only \$35 per year, entitling you to this newsletter each month and many more benefits. If you would like to become a member or get more info on SBAMUG, feel free to check out our web site at: www.sbamug.com

# Meetings are held at the

Redondo Beach Community Center 320 Knob Hill, Redondo Beach (see map & directions on page 11)

## Membership Report:

(You may notice your name is in larger letters on your card. That is so it can be used as a name tag at the meetings. Your Membership Cards are in the mail!)

Current Membership - 164

#### <u> Thank You Member Renewals -</u>

Arvid von Nordenflycht, Grace Scott, James Vaccaro, Jay Ankeney, Leland Norwood, Peggy Simmons, Joan Beth King, Charles Mulvey.

### MONTHLY CALENDAR

Ist Sat - SBAMUG Core Group Mtg @ announced locations, 10 am Ist Thur - LB Mug @ Emerson School, Palo Verde & Willow, Long Beach, 7 pm Ist Sat - Orange Apple UG, Orange Coast College, Chem Bldg, Costa Mesa, 8am-1pm 3rd Sat - Adobe Tech Exchange Toyota Bldg on Grammercy near 190th, 9 am; \$10 Last Wed - SBAMUG Monthly Meeting Last Tues - WOCMUG @ Emerson School, Palo Verde & Willow, Long Beach, 7 pm Last Sat - TRW / Northrop Ham Radio & Computer Swap Meet, 7 am - 11:30 am

The SOUTH BAY MUG (ISSN 1058-7810) is published monthly for \$35.00 per year by South Bay Apple Mac User Group, 2550 Via Tejon, Suite 3J, Palos Verdes Estates, CA 90274. Periodicals Postage Paid at Palos Verdes Peninsula, CA and at additional mailing offices. POSTMASTER: Send address changes to THE SOUTH BAY MUG, P.O. Box 432, Redondo Beach, CA 90277-0432.

The South Bay MUG is published by the South Bay Apple Mac User Group (non-profit). Excerpts may be reprinted by user groups and other non-profit media. Credit must be given to SBAMUG and the author. In addition, a copy of all reprinted materials must be sent to us at the address listed above. The South Bay MUG is an independent publication not affiliated or otherwise associated with or sponsored or sanctioned by Apple® Computer, Inc. The opinions, statements, positions and views stated herein are those of the author(s) or publisher and are not intended to be the opinions, statements, positions or views of Apple® Computer, Inc.

Members are invited and encouraged to submit articles and original artwork for publication. Newsletter deadline is the last Wednesday of the month. Articles may be edited to fit in available space. Please send to: dhweeks@sbamug.com

#### SBAMUG January 2007 PD CD

Happy New Year to all. Seven programs to start off this year.

**APGrapher1.1.dmg-** Graphs the signal strength of wireless (airport) networks over time. Use this to move your airport base (or any third party access point) around to find the strongest and most consistent signal where you use your client machine. Save graphs as PDF files. Freeware.

**bwana.dmg-** Man pages are the help files in the Unix world. You can view these in the terminal window of OSX of course, but for large man files this can be awkward. This utility lets you view these files from within your browser (Safari, Firefox, Omniweb) for easier navigation. OSX 10.3 or better.

**freakshow\_1.1.dmg-** Adds visual effects to video or stills. Requires a DV input such as iSight camera or other DV camcorder etc. Works on machines that do not support Apple's Photobooth. OSX 10.4

**kaskade-osx.dmg-** Arcade game. Sliding blocks into a grid. Runs all the way back to 10.0 per the readme.

**LockOutApps.dmg-** This is dual application, one part runs in the background. Lets you lockout applications from launching. You can selectively lockout applications based on time and days. Requires OSX 10.4

**Quotient-**Finds the quotient (result) of division problems. Its universal binary. Sure the calculator can do this, but this version lets you set the precision out to thousands of decimal places. Helps show repeating decimals such as 1/29 that repeats after 28 digits. Save the output as a text file. OSX 10.4

**SoundByteOSX.dmg-** Sound player for sound files. Displays 75 of them in a 15X5 table. You can play several at once with adjustable volume on each file. Arrange order to play in playlists. Good for making you Mac a "radio station". OSX 10.2 or better is required.

CD for this month will be at the February meeting as the January-Frebruary 2007 CD.

Catch you at the January meeting. Jim Pernal PD Editor

\*\*\*\*\*

#### Microsoft Releases Office 2004, Office X Updates by Jeff Carlson < jeffc@tidbits.com>

Microsoft's Macintosh Business Unit (also known as MacBU) wrapped up 2006 by releasing updates to its core suite of productivity applications. <u>Office 2004 for Mac 11.3.2 Update</u>, a 13.7 MB download, fixes a problem that could cause PowerPoint 2004 to unexpectedly quit. Entourage 2004 now correctly handles contact names with special characters, corrects a problem with duplicated messages in public folders, and improves compatibility with Mirapoint Message Server. The update requires <u>Office 2004 for Mac 11.3.0 Update</u> (57.6 MB), which was released in October 2006 and provided bug fixes and patched security vulnerabilities.

Owners of the earlier Office X can download <u>Office for Mac Update (2006-12-19)</u>, a 3.33 MB download that fixes the stability issue in PowerPoint noted above.

Originally published in TidBITS#861/08-Jan-07. See TidBITS <a href="http://www.tidbits.com/">http://www.tidbits.com/</a> for more information.

## How to Become a Literate Mac User, Part III

By John Martellaro j.martellaro@comcast.net

A s Macintosh users, we like to keep things simple. We hope that we can pull a new iMac out of the box at Christmas, set it up, and start having fun. Indeed, that's generally possible. The trouble is, machines are fallible, the Internet is a dangerous place, and the home computer has taken on a new role as the archive of our music, TV shows, and family photos and movies. It's also used, in many cases for family finances, such as paying bills via on-line banking and doing Income Tax. So, whether we like it or not, we end up having to be literate about certain activities with a Macintosh.

#### **Process as Knowledge**

In Part II of this series, I talked about structured knowledge. We have to put our knowledge into a framework so that we can build on pieces that matter and have resources, both human and digital. In this segment, I want to discuss Process. We all know about this in every day life. For example, when we park our car, we first put the transmission into Park. That's so we can remove our foot from the brake safely and reach for our belongings. Then, if we have power windows, we have to close them *before* we turn the ignition off. Finally, unless we have a keyless remote, we have to press the master door lock button before we shut the driver door. Getting out of sequence in any of these procedures just leads to annovance and wasted time. Worse, something dangerous could happen.

The same is true with computers. There is a bestpractices process that takes into account how the machine works, what can go wrong, and what the external dangers are. In the coming segments, I'll discuss four operational areas that need some process from you: Security, Backups, Mac OS X Operations, and Applications. We'll start this time with security. Remember, this is not a HOWTO. It's a launching point for deliberate process and learning.

#### Security

The first thing you may be tempted to do, out of the box, is connect your Mac to the DSL or Cable modem and get on the Internet quickly. Resist. That's the worst thing you can do in this era of Internet crime. You'll want to put an intermediate device between your Mac and that, say, Cable modem. By the way, I recommend Cable modems over DSL. They're generally faster and avoid complications with your home phone system.

#### **Inbound Assaults**

This intermediate device can take the form of a wireless router, and Apple AirPort Extreme or AirPort Express, or something more exotic and capable such as a hardware firewall. You'll need to learn a little about how such a device works, and you may need to engage an Apple consultant. You'll need to learn a little about Network Address Translation and non-routable IP addresses. I consider it important that the device be able to send you an e-mail each day providing a list of the assaults and where they came from. Without such an e-mail, you're very much in the dark.

Make sure that if the wireless router doesn't also have built in Ethernet jacks, that is, doesn't include an Ethernet Switch or Hub, that your Mac has an AirPort card -- so it can communicate wirelessly. If the router does have these ports, then you can buy what's called a "Cat 5 Patch Cable" and physically connect your Mac to the router if you wish. (Don't worry. The data between your Mac and the wireless router can be encrypted, and Internet assaults on your computer from criminals in foreign countries are much more dangerous than your neighbor next door who might pick up the signal.) Having a router like this insulates your entire network -planning for the day when you may have a second Mac and want to open various communication ports in the Mac OS X software firewall for things like music, printer, and file sharing. Or friends of yours or student friends of your kids may visit. You owe them a secure wireless network.

Next, since a Cable Modem keeps your Mac on-

the-air 24 x 7, even with multiple firewalls, there's no point in leaving the house with a connection in place. You can either turn off the Mac or sever the connection in the OS. (I recommend leaving your Mac on all the time. There may be scheduled processes that need to run. It's typical in a UNIX OS.) I've searched for tools to easily break the network connection, but none of them are really satisfactory. The best way to do this is in System Preferences -> Network. Create a new location called Off-The-Air and deselect every Network Port Configuration on the Show: popup. That way, you can sever your connection from the world without turning the Mac off. When you're ready to sever or re-establish the connection, use the blue Apple menu and the Location menu item to select the setting you want.

Of course, make sure the Mac OS X firewall is **on** in System Preferences -> Sharing, the Firewall tab.

#### **Outbound Leaks**

Now that you've blocked intruders from attacking from the outside, you need to worry about stuff you've downloaded manually or has come in through Safari that could activate a connection from the inside. Scurrilous Trojan Horse software, while rare for the Mac, could initiate an outbound connection. In fact, most legitimate commercial software you install these days, initiates some kind of harmless outbound connection. For example, informing the vendor what version you have so that they can offer you updates. Outbound connections are not blocked by the firewalls we just talked about. If you want to monitor outbound connections, you can install a wonderful, trustworthy tool (that all of us experts vouch for) called Little Snitch. Little Snitch, for a modest price, will allow you to monitor and/or block all outbound connections. It's generally easy to use and is a useful tool to help you decide what goes on in your computer with outbound connections. After awhile, you'll learn that BBEdit uploading the version number is harmless but for requests by various questionable Websites to trigger an outbound connection you may just want to say "no".

#### **Physical Security**

Finally, you need to plan for physical security. So far, we've discussed Internet security, but that doesn't help if your MacBook is, say, stolen from your car or if a nasty piece of shareware from France you innocently downloaded starts hunting around your home directory and uploads some personal data. There are two ways to encrypt and secure personal data on your Mac. You could turn on FileVault (System Preferences -> Security) which encrypts your entire user account. If you decide to do this, do it right away, with your Mac fresh out of the box. (I've used FileVault for years and found it reliable.)

Or you could create an encrypted disk image with the Disk Utility tool. The Disk Utility is found in the Utilities folder inside the Applications Folder. (Use File -> New -> Blank Disk Image...) Give yourself a DVD-size image (4.7 GB) and select the AES-128 option for encryption. Use this if you have a modest amount of tax, banking or financial data and you don't want to encrypt your entire home directory. You can also keep a simple, plain-text file with all your password on this encrypted volume. To access this data, you double-click the volume that's created, enter your password, and it'll mount on your desktop just like any other hard disk volume. Be sure to dismount it when you're done.

If you use either one of these methods to encrypt sensitive data, it's very unlikely that a nontechnical thief could access your data. They'd have to wipe your hard disk clean before selling the computer. Unless they sold it to a foreign government. If you want better encryption than what Apple offers, there are lots of third party tools to look at. Look at www.securemac.com and scroll down to Mac OS Encryption. As a guideline, the U.S. government allows AES-128 only for sensitive and low level classified data.

#### What's Next?

I've given you a lot to think about. One could write a whole book on Mac OS X security, and it would be overwhelming. Instead, I've tried to make you a little more literate about the issues associated with Mac OS X security. You've been exposed to some processes, but you'll need to learn more on your own. You could probably ignore these issues and depend on the simple firewall in Mac OS X. You'd skate for awhile. Maybe you'd stay lucky. Maybe not.

The next step is to dig a little on the Internet. Read about Firewalls, Network Address Translation, AES encryption and so on. Wikipedia is generally a good source of information -- despite its current political turmoils. Purchase and install Little Snitch, and practice making an encrypted disk image. Look at the options in System Preferences -> Sharing ->Firewall -> Advanced. (Tiger only.) Turn on ALL those options!

While all those PC users out there have their PCs turned into Zombies, and control is wrested from them by foreign government agents or criminals who get paid for every PC they infect, you'll have a very, very secure system without a lot of trouble. You'll generally be able to surf with impunity. Just stay away from porn sites and music peer-to-peer file sharing software -known to have imbedded nastyware. Stick to honorable Websites, for example, Apple's Music Store, Macintosh news, personal blogs, technical and professional sites, and major news related sites, and you'll be fine. Next time, now that you've secured your Mac, we'll talk about backing up all that important data you've protected.

Originally published at Applelinks.com on 11/03/06 <http://www.applelinks.com/index.php/category/C55/> Copyright © 2006, John Martellaro, All rights reserved. Reprinted by SBAMUG with permission from the author and publisher.

Wealth consists not in having great possessions but in having few wants.

Esther de Waal

#### Macworld Expo 20 07 Developments Courtesy of apple.com

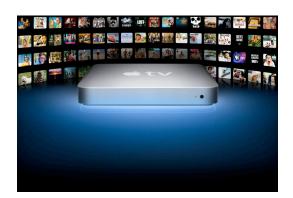

Your computer is the center of your digital life. Your TV is the center of your entertainment life. But what if you want to watch movies, TV shows, movie trailers, podcasts, and photos from your computer on your TV? At \$299, Apple TV brings iTunes to the big screen.

Say you've just downloaded *Cars* from iTunes. Instead of huddling around your computer to watch, you pop some popcorn while your computer wirelessly <u>syncs</u> your new flick to Apple TV. Then you pull up a seat, put up your feet, and pick up the included Apple Remote to play your movie on TV. Give yourself a hand: You've just changed the way you watch digital media.

Apple TV <u>connects</u> to your TV via an HDMI port or component video and audio ports. Its built-in, superfast 802.11 wireless capability syncs your iTunes library to any Mac or PC in the house. Best of all, what's on Apple TV stays in sync: Anytime you change your library in iTunes, it changes on Apple TV — wirelessly, automatically.

Apple TV puts your <u>iTunes library</u> — movies, TV shows, music, and podcasts — plus movie trailers from Apple.com on your TV. And your digital photos from iPhoto on a Mac or Adobe Photoshop Elements or Adobe Album on a Windows PC appear in high definition, so you can put on a stunning big-screen slideshow. Finding Where the © and <sup>™</sup> Symbols Live

Courtesy of Apple.com

C ince nearly the beginning of Mac-dom, when **O** you wanted to find out which key combination produced a font's special characters (stuff like  $\mathbb{O}$ , <sup>TM</sup>, £, ¢, ‰, f, etc.), you used a utility called KeyCaps. More than a decade later, KeyCaps is still a part of Mac OS, but a better way to access these special characters is through the Character Palette. You can access it two ways: (1) From within Mac OS X business apps (like Mail, TextEdit, Stickies, etc.), just go under Edit and choose Special Characters or click on the Actions pop-up menu at the bottom of the Font Panel and choose Characters; (2) add Character Palette access to your menu bar, so you can access it when you're working in other applications (like Microsoft Word or Adobe InDesign). You do this by going to the System Preferences in the Apple menu, under International, and clicking on the Input Menu tab. Turn on the checkbox for Character Palette and it will appear in the menu bar along the right side.

Either way you open it, here's how you use it: When you open the Character Palette, choose All Characters from the View menu, then click on the By Category tab. The left column shows a list of special character categories and the right column shows the individual characters in each category. To get one of these characters into your text document, just click on the character and click the Insert button in the bottom right-hand corner of the dialog. If you find yourself using the same special characters over and over (like ©, <sup>TM</sup>, etc.), you can add these to your Favorites list, and access them from the Favorites tab in the Character Palette. To see which fonts contain certain characters (they don't all share the same special characters), expand the Character Palette by clicking on the down-facing arrow next to Font Variation on the bottom-left side of the

palette. This brings up another panel where you can choose different fonts. You can also ask that this list show only fonts that support the character you have highlighted.

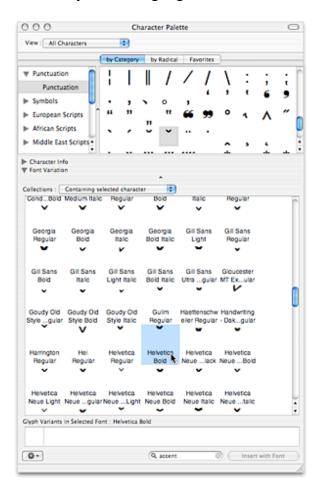

### Editor's tip:

Check out <u>CharacterPal</u> if you are using OS X.4 and therefore able to use Widgets. DW <u>http://www.apple.com/downloads/dashboard/refe</u> <u>rence/characterpal.html</u>

|                        | Keyboard |   |            |    |   | ¢  |          |   |
|------------------------|----------|---|------------|----|---|----|----------|---|
| i                      | тм       | £ | ¢          | œ  | § | 1  | ٠        | Π |
| a                      |          | - | ŧ          | œ  | Σ |    | ®        | Ш |
| †                      | ¥        |   |            | ø  | π | 66 |          | Ш |
| **                     | å        | ß | $\partial$ | f  | © |    | $\Delta$ | Ш |
|                        | 7        |   | æ          | Ω  | ≈ | ç  | V        | U |
| ſ                      |          | μ | $\leq$     | ≥  | ÷ |    |          |   |
| €                      |          |   | fi         | fl | ‡ | 0  |          |   |
|                        | —        | ± | Œ          | "  |   | ‰  |          | L |
| Hover over a character |          |   |            |    |   |    |          |   |

### Five Frequently Asked Questions

Courtesy of Jimmy@smalldog.com

Ye been working here long enough that I've heard many of the same questions get asked. I thought I would put up 5 of the most common questions and hopefully it will help some readers out!

Q. I heard I can run Windows programs on a Mac, how do I go about doing that?

A. Yes, it's true. Even before the switch to the Intel processor, you could run Windows applications on your Mac. You would have had to use an application called VirtualPC which allowed you to emulate a PC and install Windows on it. You could then install your Windows programs and run them. Unfortunately that was pretty slow.

Now that Apple has moved to the Intel chip, it's a lot faster and a lot better! You actually have 2 options on running Windows applications on a new Intel Mac.

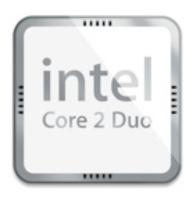

Option 1 is free and the faster of the 2 options. You can download the software called Boot Camp free from Apple's website (http://www.apple.com/bootcamp). You then install Boot Camp, burn a CD with drivers on it, partition your hard drive (set the amount of space Windows gets on your hard drive) and then you install Windows. This option means that each time you want to use a Windows application, you need to reboot your Mac and load up Windows. It also means that Windows get 100% of the resources (RAM, video, processor) unlike option 2.

Option 2 is much like VirtualPC except it runs a lot faster. You will need to purchase (they do have a free demo though) software called Parallels and install it. Once you install Parallels you can install Windows and Windows applications. Windows isn't the only operating system. Parallels supports a wide variety of operating systems, like Linux, DOS and more. Since Parallels is a Mac application you will need to be booted into Mac OS X to use it. That means you will be sharing resources between OS X and Windows.

Generally I tell people that Boot Camp is for you if:

You play games in Windows You do lots of graphic design (maybe you only have a copy of Photoshop for Windows) You use resource intensive applications

Parallels is great for: Checking email Surfing the web Chatting on IM Using resource "lite" applications Testing web sites creation in Internet Explorer

Hopefully that clears up how you can run Windows applications on your Intel Macintosh computer!

Q. I got the Airport WiFi card but I am not getting internet? I thought the Airport gave me wireless internet!

A. A lot of people assume just because they have the Airport wireless card they're going

to magically get free and wireless internet. Absolutely not, although it would be nice!

The Airport card comes with all new Macintosh computers (except the MacPro) and allows you to connect to wireless hotspots. This means you need to have existing internet access (Verizon, GMA, Earthlink...etc...) and also a wireless access point. If you have a Macintosh I recommend the Airport Express or Airport Extreme but a Linksys WRTG54 will do the job.

Instead of plugging the ethernet cable from your DSL or cable modem directly into your computer you'll plug it into your wireless access point. Now, the access point is giving out internet wirelessly! You can connect to it with your Mac and now you can surf the web, read emails and chat with friends without the wires!

Having the Airport card also doesn't mean you get free internet or any internet at all at your local airport!!

Q. What is Bluetooth?

A. Lots of people have been confused about how Bluetooth works or even what it is. Bluetooth is a communication protocol much like 802.11 (the geeky name for WiFi). Bluetooth is generally used in mobile phones, PDAs, printers, mice and keyboards.

An example of Bluetooth at work is synchronizing your contacts and calendar with your mobile phone or PDA.

Bluetooth also allows your wireless mouse and keyboard to work with your computer. Bluetooth does something called "pairing" so that only your mouse works with your computer or only your mobile phone can sync with your computer. That's a good thing because you don't want your neighbor controlling your computer with his or her mouse! You definitely do not want to be synchronizing your contacts with the guy across the hall. What a mess that would be!

Q. What's the difference between POP and IMAP?

A. First off, what is POP and IMAP? POP stands for Post Office Protocol and it's what most, if not all, free email websites (Gmail, Yahoo, Hotmail) use. Also most ISPs (Verizon, Comcast, Earthlink, etc...) use POP for their customers. POP allows a user to download their new mail right onto their computer. Once the email has been downloaded, it is removed from the server and is forever on the user's computer. This can be quite the issue when it comes to getting a new computer, especially when you're coming from a Windows computer to a Macintosh.

Apple has been quite kind to us OS X users and made the transition quite simple, all you need to do is connect the machines together with a firewire cable and over comes all your old email.

IMAP is something I used to not like, mainly cause I didn't know what it was, but now that I have over 5 computers and having IMAP is very important. IMAP stands for Internet Message Protocol. IMAP lets the user keep all their email on the server. This makes it a lot easier when moving to a new computer. All the user has to do is input their account information into their email client and they're done. All their email is located on the server and just displays on the new computer.

I think 99.999% of the people who I've met with and talked about the differences of POP and IMAP are POP users. I bet you that you're a POP user too. While IMAP seems a lot better then POP, it's not always available. We use IMAP here at Small Dog and I use IMAP on my own servers at home. If you can't get access to an IMAP server, just get a Mac, it'll be a lot easier to move your emails from your old OS X Mac to your new Mac!

Q. How come OS X has no viruses?

A. This one is very popular. The main reason is because all the virus writers write their viruses for Windows. The Windows operating system is very different from Mac OS X. For a long time, Windows ran on the x86 chip (Intel, AMD) and the Mac ran on the PowerPC chip, 2 different chips meaning that a virus written for Windows (x86) would not work on the PowerPC.

Apple has just moved to the Intel chip, so should you be worried? They are on the same chip, that means the virus will run on Mac? No! We're still using OS X, which is very secure. OS X has very strong permissions and won't allow programs to run if they don't have permission to. Not only that, but the viruses out there today are still written for Windows, not Mac. The Mac doesn't understand Windows code. It's just a bunch of jibber jabber.

Do note that if you install Windows through Boot Camp or Parallels, those Windows installs are 100% vulnerable to viruses. It's Windows after all, so it would be wise that you install some anti-virus software!

I do hope these questions clear up any confusion people might have about various technologies.

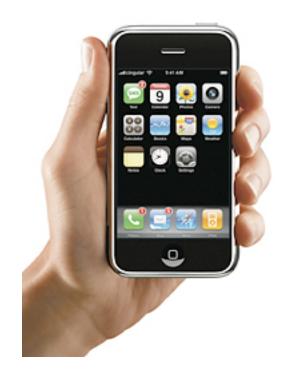

### Macworld Expo 2007 Developments Courtesy of apple.com

**V** ondering about the new developments at **V** Macworld Expo 2007? Here's a big one! iPhone combines three products — a revolutionary mobile phone, a widescreen iPod with touch controls, and a breakthrough Internet communications device with desktop-class email, web browsing, maps, and searching into one small and lightweight handheld device. iPhone also introduces an entirely new user interface based on a large multi-touch display and pioneering new software, letting you control everything with just your fingers. So it ushers in an era of software power and sophistication never before seen in a mobile device, completely redefining what you can do on a mobile phone.

If you want to know more, check it out at <u>http://www.apple.com/iphone/</u>

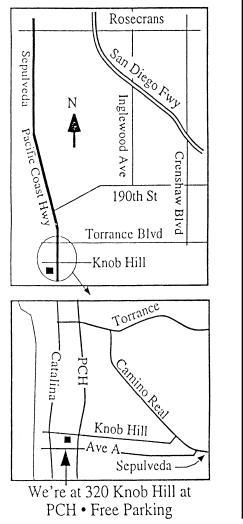

# THIS MONTH'S MEETING

Wednesday January 31st, 2007 7:30PM 320 Knob Hill, Redondo Beach (see map at left for directions)

Our January 31st Meeting Details: Video Capture and Media Conversion

Ivan Randall, representing ADS Technologies. will be presenting on Media Conversion, including video to DVD, music to CD/iPod, TV/audio on your Mac, converting over old 35mm slides, and more.

# And Of Course:

Come early (6:30) for Beginners Q & A Sessions! We now have <u>two</u>: one in the kitchen area hosted by LJ Palmer and the other in the main hall hosted by Bob Brooks & Jim Pernal.

# February 28th Meeting Details:

Check the eGroup for updated information. WHAT! You're not ON the eGroup?! Oh, no!!! Be sure to sign up for the eGroup online at sbamug.com --or at the January meeting, or contact one of the members of the Core Group.

# GREAT RAFFLE PRIZES TOO, TICKETS ONLY \$1 EACH!

<u>Note from the Editor</u> Would you like to help keep our SBAMUG going? There are many ways, from occasional to ongoing, that you can help out. If you can, please contact--Glen Terry at: geterry@earthlink.net or other board members.

Don't forget we have internet access at our meetings. Bring your wifi capable laptop with you when you show up for our next meeting! Any comments or ideas for future meetings? Write it down and drop it in our Suggestion Box at our monthly meetings!

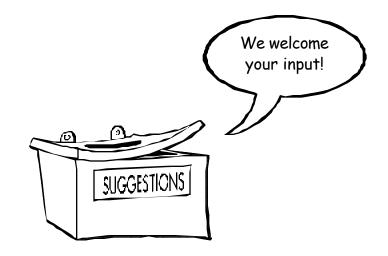

| SBA                                                                                                    | MUG Membership Application                       |  |  |  |  |  |  |
|----------------------------------------------------------------------------------------------------|--------------------------------------------------|--|--|--|--|--|--|
| South Bay Apple Macintosh User Group provides Mac owners and users with a local source of shared knowledge and experience through monthly meetings, training seminars and our monthly newsletter. |                                                  |  |  |  |  |  |  |
| Individual and family membership is \$35 per year payable to SBAMUG.                                                                                                    |                                                  |  |  |  |  |  |  |
|                                                                                                    | 🗆 New Member 🛛 🗆 Member Renewal                  |  |  |  |  |  |  |
| Name:                                                                                                    |                                                  |  |  |  |  |  |  |
|                                                                                                    |                                                  |  |  |  |  |  |  |
|                                                                                                    | State: Zip:                                      |  |  |  |  |  |  |
|                                                                                                    | Email Address:                                   |  |  |  |  |  |  |
|                                                                                                    | terest:                                          |  |  |  |  |  |  |
| Model of Macintosh You Use Most:                                                                                                    |                                                  |  |  |  |  |  |  |
| How did you hear about SBAMUG?:                                                                                                    |                                                  |  |  |  |  |  |  |
| Comments:                                                                                                    |                                                  |  |  |  |  |  |  |
|                                                                                                    |                                                  |  |  |  |  |  |  |
| Signature:                                                                                                    | Date:                                            |  |  |  |  |  |  |
|                                                                                                    | Bring Application & Fees to Meetings or Mail to: |  |  |  |  |  |  |
| SBAMUG                                                                                                    |                                                  |  |  |  |  |  |  |
| P.O. Box 432                                                                                                    |                                                  |  |  |  |  |  |  |
| Redondo Beach, CA 90277                                                                                                    |                                                  |  |  |  |  |  |  |
|                                                                                                    |                                                  |  |  |  |  |  |  |

PERIODICALS

South Bay Apple Mac User Group P. O. Box 432 Redondo Beach, CA 90277-0432

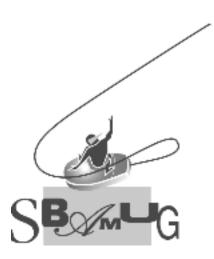